# **TÉLÉPHONE DECT T54W** GUIDE D'UTILISATION SIMPLIFIÉ

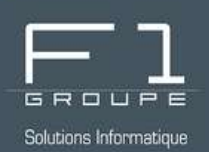

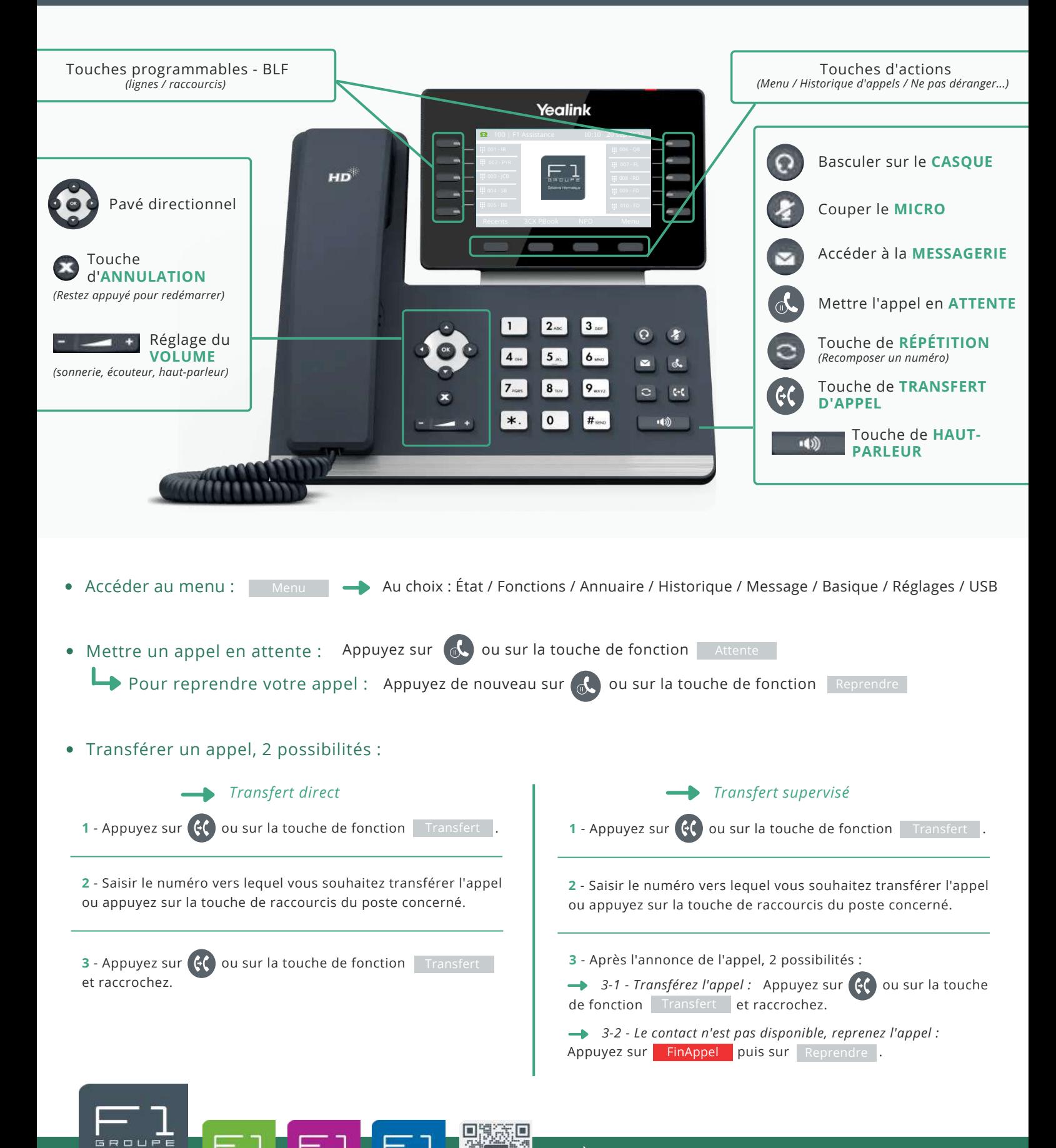

À vos côtés, au quotidien pour la gestion de votre informatique et de votre téléphonie IP

### **CONFIGURATION DES TOUCHES DE FONCTION BLF**

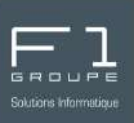

#### **Que sont les touches de fonction BLF ?**

Le terme **BLF** représente l'acronyme de **B**usy **L**amp **F**ield.

Il s'agit alors d'une indication lumineuse ou de boutons sur les téléphones IP qui indiquent le statut des autres extensions.

C'est une fonction très utile pour connaître la disponibilité des collaborateurs.

#### **Où se trouvent les touches sur votre téléphone ?**

Le téléphone Yealink **T54W** dispose de 10 touches de fonction BLF lumineuses.

Grâce à l'écran couleur LCD, consultez en un coup d'œil la disponibilité de vos collaborateurs. Lorsque l'icône est :

- *verte : lorsque la ligne disponible*
- *rouge tout en clignotant : la ligne sonne*
- *rouge : la ligne est occupée*

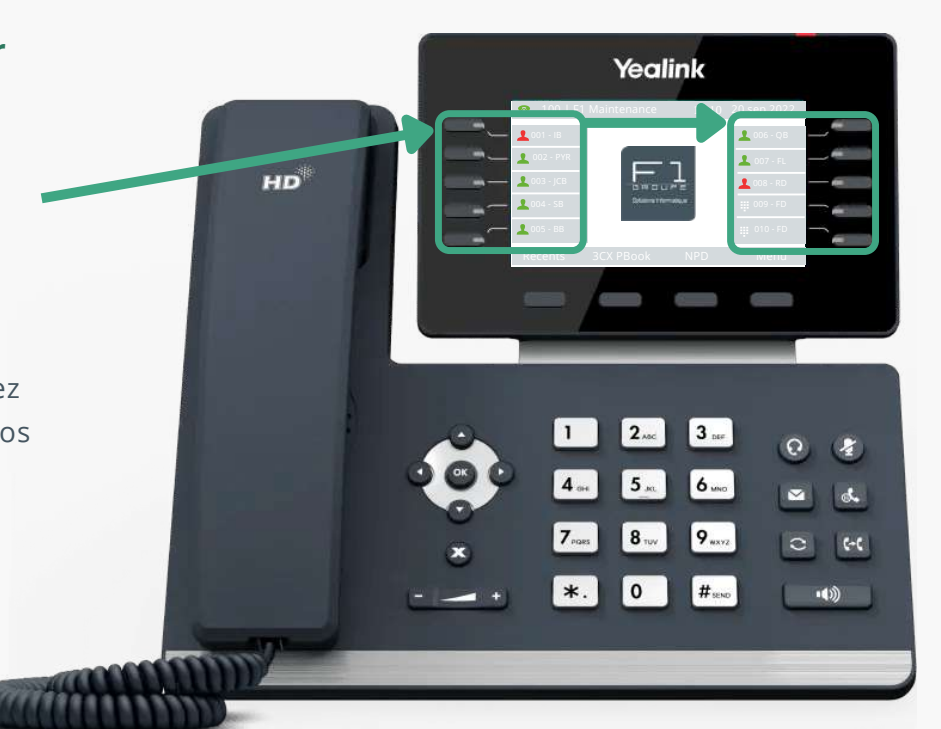

### **Où aller pour configurer les BLF ?**

La configuration des BLF s'effectue via :

- l'application de bureau **3CX Desktop App**
- ou dans le **client web 3CX**

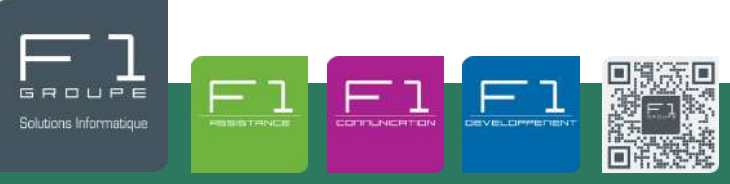

## **CONFIGURATION DES TOUCHES DE FONCTION BLF** (SUITE)

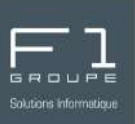

#### **Comment configurer les BLF ?**

Depuis votre interface, allez dans la barre de menu gauche, cliquez sur **1000**, puis sur Paramètres | Cliquez ensuite sur BFL . ...

Non assignée Non assignée

Raccourcis d'appel

Changer de statut

Raccourcis d'appel personnalisé Connexion/déconnexion de l'agent

Ligne **BLF** 

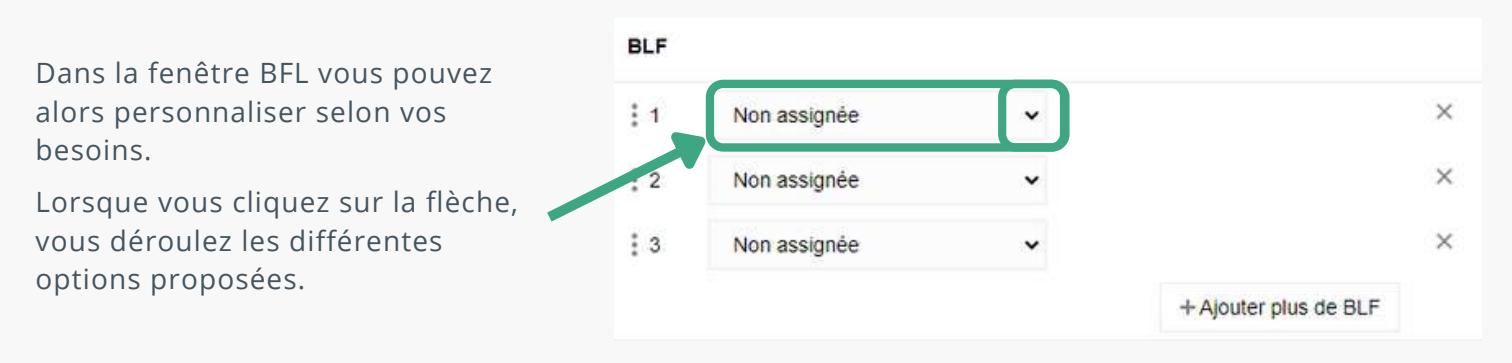

#### Options proposées :

**Non Assignée** : c'est l'option appliquée de base, la touche n'a alors aucune configuration.

**Ligne** : cette option permet de gérer plusieurs lignes.

**BFL** : vous bénéficiez de plusieurs fonctions pour le numéro d'extension que vous indiquez :

- *compose rapidement le numéro (raccourci)*
- *facilite les transferts*
- *fournie des informations de suivi (inactif, en sonnerie ou occupé)*
- *récupération d'un appel qui sonne sur la ligne indiquée*

**Raccourcis d'appel** : composez rapidement un appel vers une extension, sans aucune information de présence.

**Raccourcis d'appel personnalisé** : tout comme le raccourci d'appel, vous n'aurez aucun indicateur de présence. Par contre ici vous indiquez le numéro de téléphone de votre choix ainsi que le prénom et nom du contact.

**Connexion / déconnexion de l'agent** : permet de se connecter OU de se déconnecter.

**Changer de statut** : choisissez le statut que vous souhaitez attribuer à une touche.

Votre configuration sera effective sur le client web et l'application *(+ numérateur)* en direct et sous 24h sur votre téléphone ou immédiatement après le redémarrage de celui-ci.

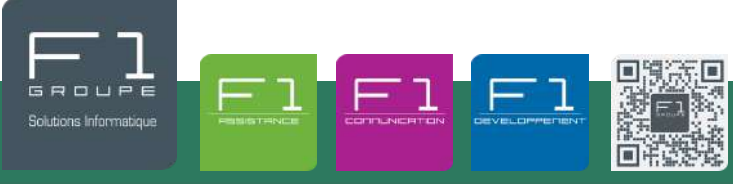